# **HP DesignJet Z6600 Production Printer HP DesignJet Z6800 Photo Production Printer**

- DA HP DesignJet Z6600-produktionsprinter HP DesignJet Z6800-fotoproduktionsprinter Introduktionsoplysninger
- - Εκτυπωτής παραγωγής HP DesignJet Z6600 EL EL Εκτυπωτής παραγωγής φωτογραφιών HP DesignJet Z6800 Εισαγωγικές πληροφορίες

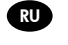

Промышленный принтер HP DesignJet Z6600 Промышленный фотопринтер HP DesignJet Z6800 Введение

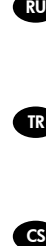

HP DesignJet Z6600 Yapım Yazıcısı TR TR HP DesignJet Z6800 Foto Yapım Yazıcısı Tanıtıcı Bilgiler

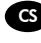

Produkční tiskárna HP DesignJet Z6600 CS Fotografická produkční tiskárna HP DesignJet Z6800 Úvodní informace

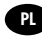

PL Przemysłowe urządzenie HP DesignJet Z6600 Przemysłowe urządzenie fotograficzne HP DesignJet Z6800 Informacje wstępne

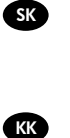

Produkčná tlačiareň HP DesignJet Z6600 Produkčná fototlačiareň HP DesignJet Z6800 Úvodné informácie

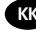

HP DesignJet Z6600 өндірістік принтері KK HP DesignJet Z6800 өндірістік фотопринтері Кіріспе ақпарат

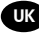

UK Виробничий принтер HP DesignJet Z6600 Виробничий фотопринтер HP DesignJet Z6800 Вступна інформація

# DA

### **Hvad er det?**

Printeren er en farveinkjetprinter, der er designet til hurtig udskrivning i høj kvalitet, med en opløsning på op til 2400 × 1200 optimeret dpi fra et 1200 × 1200 dpi-input (ved brug af den maksimale opløsning til fotopapir).

- Maksimal papirbredde på 1.524 mm (60")
- Opsamlingsspolen leveres sammen med printeren.
- Et system med seks eller otte blækpatroner, der giver et bredt farveområde på mat fi n-art-papir og blankt fotopapir til fotografiske og grafiske kunsttryk.

### **Andre kilder til information**

En komplet brugervejledning og yderligere oplysninger om printeren er tilgængelige på HP's supportwebsted: www.hp.com/go/Z6600/support eller www.hp.com/go/Z6800/support i henhold til din printermodel.

Vejledningen indeholder oplysninger om følgende emner:

- Introduktion til printeren og dens software
- Installation af softwaren
- Printeropsætning
- Papirhåndtering
- Håndtering af blækpatroner og printhoveder
- Printing (Udskriver)
- Farvestyring
- Praktiske udskrivningseksempler
- Vedligeholdelse af printeren
- Tilbehør
- Feilfinding af problemer med udskriftskvalitet
- Fejlfinding af papirproblemer
- Feilfinding af problemer med blækpatron og printhoved
- Fejlfinding af generelle printerproblemer
- Fejlmeddelelser i frontpanelet
- Få hjælp
- Printerspecifikationer
- Scenarier for jobhåndtering
- Skift fra en HP DesignJet 5000-serieprinter

### **Juridiske meddelelser**

Oplysningerne indeholdt heri kan ændres uden varsel. De eneste garantier for HP's produkter og serviceydelser er angivet i de udtrykkelige garantierklæringer, der følger med sådanne produkter og serviceydelser. Intet heri må fortolkes som udgørende en yderligere garanti. HP er ikke erstatningspligtig i tilfælde af tekniske unøjagtigheder eller typografiske fejl eller manglende oplysninger i denne vejledning.

For visse lande/områder medfølger der en begrænset HP-garanti i trykt udgave. I lande/områder, hvor garantien ikke medfølger i en trykt udgave, kan du bede om et trykt eksemplar på http://www.hp.com/go/orderdocuments.

### **Sikkerhedsforholdsregler**

Følgende forholdsregler sikrer korrekt brug af printeren og forhindrer, at printeren bliver beskadiget. Følg altid disse forholdsregler.

- Brug den strømforsyningsspænding, der er angivet på navnepladen. Undgå at overbelaste printerens elektriske stikkontakt med mange enheder.
- Kontroller, at printeren er korrekt jordforbundet. Hvis printeren ikke jordforbindes, kan det resultere i elektrisk stød, brand og følsomhed over for elektromagnetisk interferens.
- Du må ikke skille printeren ad eller reparere den selv. Kontakt din lokale HP-medarbejder for at få hjælp, se *Brug af din printer.*
- Brug kun den netledning, som HP leverede med printeren. Undlad at beskadige, skære i eller reparere netledningen. En beskadiget netledning kan forårsage ildebrand eller elektrisk stød. Udskift en beskadiget netledning med en netledning, som HP har godkendt.
- Tillad ikke, at metal eller væsker (bortset fra dem, der bruges i HP Cleaning Kits) kommer i kontakt med de indre dele i printeren. Hvis du gør det, kan det forårsage ildebrand, elektrisk stød eller anden alvorlig beskadigelse.
- Sluk printeren, og træk netledningen ud af stikkontakten i alle følgende situationer:
	- Når du stikker hænderne ind i printeren
	- Hvis der kommer røg eller en usædvanlig lugt fra printeren
	- Hvis printeren laver en usædvanlig støj, der ikke høres under normal drift
	- Et stykke metal eller en væske (ikke en del af rengørings- eller vedligeholdelsesrutiner) berører de indvendige dele af printeren
	- Under tordenvejr
	- Under strømsvigt

### **Frontpanelet**

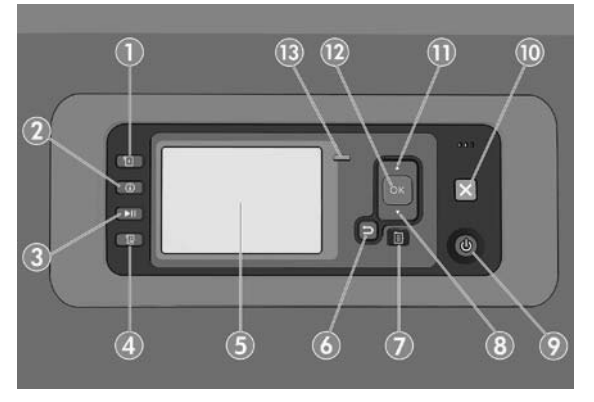

Frontpanelet har følgende komponenter, begyndende med de fire taster til direkte adgang:

- 1. Udløser medieilægning.
- 2. Tasten View information (Få vist oplysninger). Ved at trykke flere gange på denne tast, kan du se oplysninger om alle de ilagte papirer, om printerens forbindelse til computeren, om printerens blækniveau og om skrivehovedets status.
- 3. Tasten **Pause printing** (Stop udskrivning midlertidigt) afbryder udskrivningen midlertidigt. Tryk på tasten igen for at genstarte udskrivning. Dette kan være nyttigt, f.eks. hvis du vil ændre eller ilægge en rulle.
- 4. Tasten **Form feed and cut** (Fremfør og afskær).
- 5. Frontpanelets skærm: viser fejl, advarsler og oplysninger om brugen af printeren.
- 6. Tasten **Back** (Tilbage): Hvis du vil gå til det foregående trin i en procedure eller interaktion. Hvis du vil gå til det øverste niveau eller væk fra indstillingen i menuen, eller når der angives en indstilling.
- 7. Tasten **Menu** (Menu): Tryk på den for at vende tilbage til hovedmenuen på frontpanelets skærm. Hvis du allerede er på hovedmenuen, viser den statusskærmen.
- 8. Tasten **Down** (Ned): Hvis du vil gå ned i en menu eller indstilling, eller du vil reducere en værdi, f.eks. hvis du konfigurer frontpanelskærmkontrasten eller IP-adressen.
- 9. Tasten **Power** (Tænd-/sluk): Til at tænde eller slukke printeren. Der er også en lampe, der angiver printerens status. Hvis tænd-/sluk-tasten er slukket, er printeren slukket. Hvis tænd-/sluk-tasten blinker grøn, starter printeren. Hvis tænd-/sluk-tasten lyser grønt, er printeren tændt. Hvis tænd-/sluk-tasten lyser gult, er printeren i standby. Hvis tænd-/slukt-tasten blinker gult, kræver printeren opmærksomhed.
- 10. Tasten **Cancel** (Annuller): Til at afbryde en procedure eller interaktion.
- 11. Tasten Up (Op): Hvis du vil gå højere op i en menu eller indstilling, eller for at øge en værdi, f.eks. når du konfigurerer på frontpanelets skærmkontrast eller IP-adressen.
- 12. Tasten **OK** (OK): Til at bekræfte en handling under en procedure eller interaktion. Til at angive noget i en undermenu til en menu. Til at vælge en værdi, når der gives mulighed for det. Hvis statusskærmen vises, fører denne tast dig til hovedmenuen.
- 13. Statuslys: Angiver printerens status. Hvis statuslampen lyser kontant grønt, er printeren klar. Hvis den blinker grønt, er printeren optaget: Hvis den lyser gult, er der et systemfejl. Hvis den blinker gult, skal du efterse printeren.

### **Fejlmeddelelser og koder i frontpanelet**

Hvis der vises en fejlmeddelelse på frontpanelet, som **ikke** er medtaget på denne liste, og du er i tvivl om, hvad du skal gøre, skal du slukke printeren og derefter tænde den igen. Hvis problemet ikke løses, skal du kontakte HP Support. Se *Using your printer* (*Brug af din printer*).

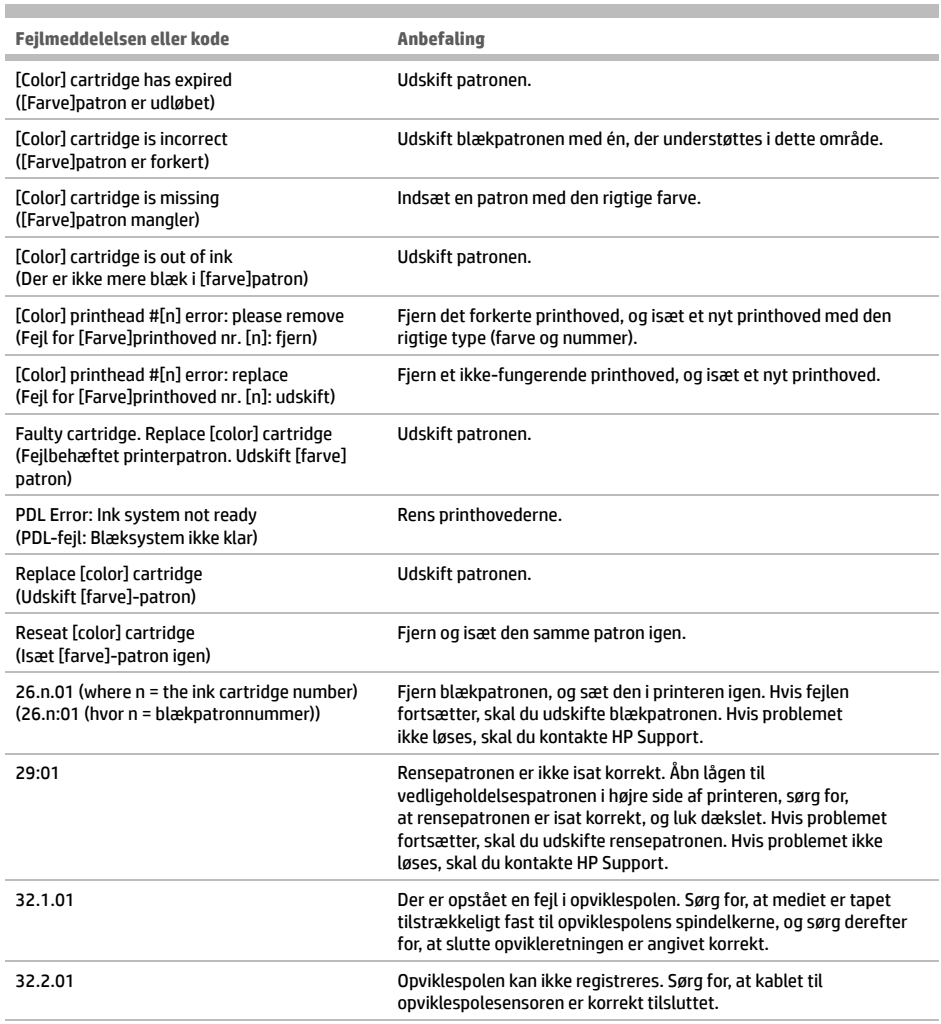

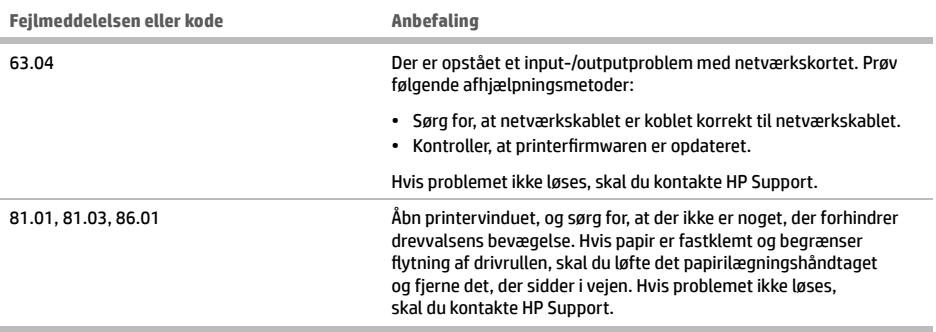

### **Strømspecifi kationer**

ш

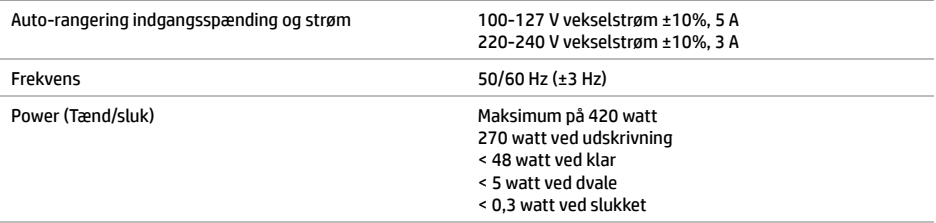

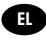

### **Τι είναι;**

Ο εκτυπωτής σας είναι ένας έγχρωμος εκτυπωτή Inkjet που έχει σχεδιαστεί για γρήγορη εκτύπωση υψηλής ποιότητας, με ανάλυση έως 2.400 x 1.200 βελτιστοποιημένου dpi από ανάλυση 1.200 x 1.200 dpi (με χρήση μέγιστης ανάλυσης για επιλογή φωτογραφικού χαρτιού).

- Μέγιστο πλάτος χαρτιού 1.524 mm (60 ίντσες)
- Μαζί με τον εκτυπωτή παρέχεται μπομπίνα τυλίγματος.
- Σύστημα έξι ή οκτώ μελανιών που παρέχει μια μεγάλη ποικιλία χρωμάτων σε ματ χαρτιά σχεδίασης υψηλής ποιότητας και γυαλιστερά φωτογραφικά χαρτιά για φωτογραφικές εκτυπώσεις και εκτυπώσεις γραφικών τεχνών.

### **Άλλες πηγές πληροφοριών**

Ένας πλήρης οδηγός χρήσης και περισσότερες πληροφορίες σχετικά με τον εκτυπωτή είναι διαθέσιμα στην τοποθεσία υποστήριξης της HP: www.hp.com/go/Z6600/support ή www.hp.com/go/Z6800/support ανάλογα με το μοντέλο του εκτυπωτή σας.

Ο οδηγός παρέχει πληροφορίες για τα εξής θέματα:

- Παρουσίαση του εκτυπωτή και του λογισμικού του
- Εγκατάσταση του λογισμικού
- Εγκατάσταση του εκτυπωτή
- Χειρισμός χαρτιού
- Χειρισμός δοχείων μελανιού και κεφαλών εκτύπωσης
- Εκτύπωση
- Διαχείριση χρωμάτων
- Πρακτικά παραδείγματα εκτύπωσης
- Συντήρηση του εκτυπωτή
- Εξαρτήματα
- Αντιμετώπιση προβλημάτων ποιότητας στην εκτύπωση
- Αντιμετώπιση προβλημάτων χαρτιού
- Αντιμετώπιση προβλημάτων με το δοχείο μελανιού και την κεφαλή εκτύπωσης
- Αντιμετώπιση γενικών προβλημάτων του εκτυπωτή
- Μηνύματα σφάλματος μπροστινού πίνακα
- Λήψη βοήθειας
- Τεχνικά στοιχεία εκτυπωτή
- Σενάρια χειρισμού εργασιών
- Μεταφορά από εκτυπωτή σειράς HP DesignJet 5000

### **Νομικές σημειώσεις**

Οι πληροφορίες που παρέχονται στο παρόν έγγραφο υπόκεινται σε αλλαγή χωρίς ειδοποίηση. Οι μοναδικές εγγυήσεις για τα προϊόντα και τις υπηρεσίες της HP ορίζονται στις ρητές δηλώσεις εγγύησης που συνοδεύουν αυτά τα προϊόντα και τις υπηρεσίες. Τίποτα απ' όσα αναφέρονται στο παρόν δεν θα πρέπει να θεωρηθούν ότι αποτελούν πρόσθετη εγγύηση. Η HP δεν φέρει καμία ευθύνη για τεχνικά ή συντακτικά σφάλματα και παραλείψεις στο παρόν έγγραφο.

Για ορισμένες χώρες/περιοχές η Περιορισμένη Εγγύηση της HP παρέχεται σε έντυπη μορφή στη συσκευασία. Σε χώρες όπου η εγγύηση δεν παρέχεται σε έντυπη μορφή, μπορείτε να ζητήσετε ένα έντυπο αντίγραφο από την τοποθεσία www. hp.com/go/orderdocuments.

### **Προφυλάξεις ασφάλειας**

Οι παρακάτω προφυλάξεις διασφαλίζουν τη σωστή χρήση του εκτυπωτή και αποτρέπουν την πρόκληση βλάβης στον εκτυπωτή. Πρέπει πάντα να ακολουθείτε αυτές τις προφυλάξεις.

- Χρησιμοποιήστε την τάση τροφοδοσίας που καθορίζεται στην πινακίδα στοιχείων. Αποφεύγετε την υπερφόρτωση της πρίζας του εκτυπωτή με πολλές συσκευές.
- Βεβαιωθείτε ότι ο εκτυπωτής είναι σωστά γειωμένος. Η μη γείωση του εκτυπωτή μπορεί να οδηγήσει σε ηλεκτροπληξία, πυρκαγιά και ευαισθησία σε ηλεκτρομαγνητικές παρεμβολές.
- **Εισαγωγικές πληροφορίες 1**
- Μην αποσυναρμολογείτε ή επισκευάζετε τον εκτυπωτή μόνοι σας. Επικοινωνήστε με τον τοπικό αντιπρόσωπο σέρβις της HP και ανατρέξτε στην ενότητα *Χρήση του εκτυπωτή.*
- Χρησιμοποιείτε μόνο το ηλεκτρικό καλώδιο της HP που παρέχεται με τον εκτυπωτή. Μην καταστρέφετε, κόβετε ή επισκευάζετε το καλώδιο ρεύματος. Ένα κατεστραμμένο καλώδιο ρεύματος μπορεί να προκαλέσει πυρκαγιά ή ηλεκτροπληξία. Αντικαταστήστε ένα κατεστραμμένο καλώδιο ρεύματος με ένα άλλο εγκεκριμένο από την HP.
- Τυχόν μέταλλα ή υγρά (εκτός από αυτά που χρησιμοποιούνται στα κιτ καθαρισμού της HP) δεν πρέπει να έρχονται σε επαφή με τα εσωτερικά μέρη του εκτυπωτή. Μπορεί να προκληθούν πυρκαγιά, ηλεκτροπληξία ή άλλοι σοβαροί κίνδυνοι.
- Απενεργοποιήστε τον εκτυπωτή και αποσυνδέστε το καλώδιο ρεύματος από την πρίζα σε μια από τις παρακάτω περιπτώσεις:
	- Όταν βάζετε τα χέρια σας στο εσωτερικό του εκτυπωτή
	- Εάν αναδύεται καπνός ή ασυνήθιστη οσμή από τον εκτυπωτή
	- Εάν ο εκτυπωτής κάνει ασυνήθιστο θόρυβο που δεν ακούγεται κατά την κανονική λειτουργία
	- Εάν κάποιο μέταλλο ή υγρό (με εξαίρεση εκείνα που χρησιμοποιούνται κατά τη διαδικασία καθαρισμού και συντήρησης) έρθει σε επαφή με τα εσωτερικά μέρη του εκτυπωτή
	- Κατά τη διάρκεια καταιγίδας με κεραυνούς
	- Κατά τη διάρκεια διακοπής ρεύματος

### **Μπροστινός πίνακας**

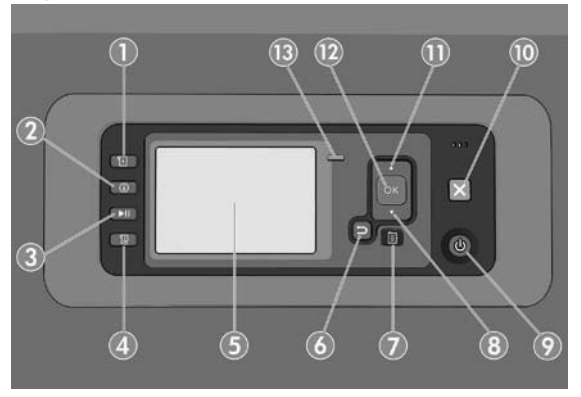

Ο μπροστινός πίνακας περιλαμβάνει τα εξής στοιχεία, αρχίζοντας με τα τέσσερα πλήκτρα άμεσης πρόσβασης:

- 1. Ενεργοποίηση φόρτωσης μέσων.
- 2. Πλήκτρο **View information** (προβολής πληροφοριών). Πατώντας επανειλημμένα αυτό το πλήκτρο, μπορείτε να δείτε πληροφορίες σχετικά με όλα τα τοποθετημένα χαρτιά, τη σύνδεση του εκτυπωτή στον υπολογιστή, τη στάθμη της μελάνης του εκτυπωτή και την κατάσταση της κεφαλής εκτύπωσης.
- 3. Με το πλήκτρο **Pause printing** (Παύσης εκτύπωσης) παύει η εκτύπωση αμέσως. Πατήστε το πλήκτρο ξανά για να γίνει επανεκκίνηση της εκτύπωσης. Το πλήκτρο αυτό μπορεί να χρησιμοποιηθεί, για παράδειγμα, όταν θέλετε να αλλάξετε ή να τοποθετήσετε ένα ρολό.
- 4. Πλήκτρο **Form feed and cut** (Αλλαγής σελίδας και αποκοπή):
- 5. Οθόνη μπροστινού πίνακα: παρουσιάζει σφάλματα, προειδοποιήσεις και πληροφορίες σχετικά με τη χρήση του εκτυπωτή.
- 6. Πλήκτρο **Back** (Πίσω): για μετάβαση στο προηγούμενο βήμα σε μια διαδικασία ή ενέργεια. Για μετάβαση στο ανώτερο επίπεδο, έξοδο από την επιλογή στο μενού ή όταν δίνεται μια επιλογή.
- 7. Πλήκτρο **Menu** (Μενού) πατήστε το για επιστροφή στο κύριο μενού στην οθόνη του μπροστινού πίνακα. Εάν βρίσκεστε ήδη στο κύριο μενού, θα εμφανιστεί η οθόνη κατάστασης.
- 8. Πλήκτρο **Down** (Κάτω): για μετάβαση σε ένα επόμενο μενού ή επιλογή ή για μείωση μιας τιμής, για παράδειγμα, κατά τη ρύθμιση της αντίθεσης της οθόνης μπροστινού πίνακα ή της διεύθυνσης IP.
- 9. Πλήκτρο **Power** (τροφοδοσίας): για απενεργοποίηση ή ενεργοποίηση του εκτυπωτή. Διαθέτει, επίσης, λυχνία για επισήμανση της κατάστασης του εκτυπωτή. Εάν η λυχνία του πλήκτρου λειτουργίας είναι σβηστή, τότε ο εκτυπωτής είναι απενεργοποιημένος. Εάν η λυχνία του πλήκτρου λειτουργίας αναβοσβήνει με πράσινο χρώμα, ο εκτυπωτής ξεκινά να λειτουργεί. Εάν η λυχνία του πλήκτρου τροφοδοσίας είναι αναμμένη με πράσινο χρώμα, τότε ο εκτυπωτής είναι ενεργοποιημένος. Εάν η λυχνία του πλήκτρου τροφοδοσίας είναι αναμμένη με πορτοκαλί χρώμα, τότε ο εκτυπωτής είναι σε αναμονή. Εάν η λυχνία του πλήκτρου λειτουργίας αναβοσβήνει με πορτοκαλί χρώμα, τότε πρέπει να προσέξετε τον εκτυπωτή.
- 10. Πλήκτρο **Cancel** (Ακύρωση): για ακύρωση μιας διαδικασίας ή ενέργειας.
- 11. Πλήκτρο **Up** (Επάνω): για μετάβαση σε ένα προηγούμενο μενού ή επιλογή ή για αύξηση μιας τιμής, για παράδειγμα, κατά τη ρύθμιση της αντίθεσης της οθόνης μπροστινού πίνακα ή της διεύθυνσης IP.
- 12. Πλήκτρο **OK** (OK): για επιβεβαίωση μιας ενέργειας κατά τη διάρκεια μιας διαδικασίας. Για την είσοδο σε υπομενού ενός μενού. Για την επιλογή μιας τιμής όταν δίνεται η επιλογή. Εάν εμφανίζεται η οθόνη κατάστασης, αυτό το πλήκτρο θα σας μεταφέρει στο κεντρικό μενού.
- 13. Φωτεινή ένδειξη κατάστασης: υποδεικνύει τη κατάσταση του εκτυπωτή. Εάν η λυχνία κατάστασης ανάβει σταθερά με πράσινο χρώμα, ο εκτυπωτής είναι έτοιμος. Εάν αναβοσβήνει με πράσινο χρώμα, ο εκτυπωτής είναι απασχολημένος. Εάν ανάβει σταθερά με πορτοκαλί χρώμα, υπάρχει σφάλμα συστήματος. Εάν αναβοσβήνει με πορτοκαλί χρώμα, τότε πρέπει να προσέξετε τον εκτυπωτή.

### **Μηνύματα και κωδικοί σφαλμάτων μπροστινού πίνακα**

×

Εάν εμφανιστεί ένα μήνυμα σφάλματος στον μπροστινό πίνακα που **δεν** περιλαμβάνεται στη λίστα αυτή και έχετε αμφιβολίες σχετικά με το σωστό τρόπο αντιμετώπισης, απενεργοποιήστε και ενεργοποιήστε ξανά τον εκτυπωτή. Εάν το πρόβλημα παραμένει, επικοινωνήστε με την υποστήριξη της ΗΡ. Ανατρέξτε στο *Using your printer (εγχειρίδιο Χρήση του εκτυπωτή)*.

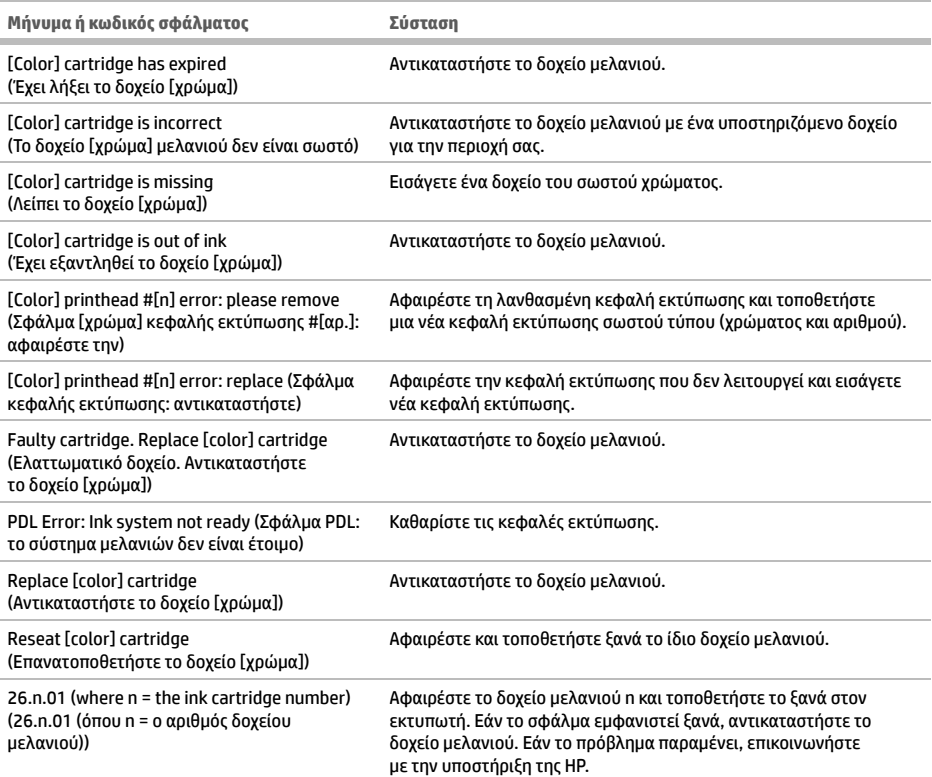

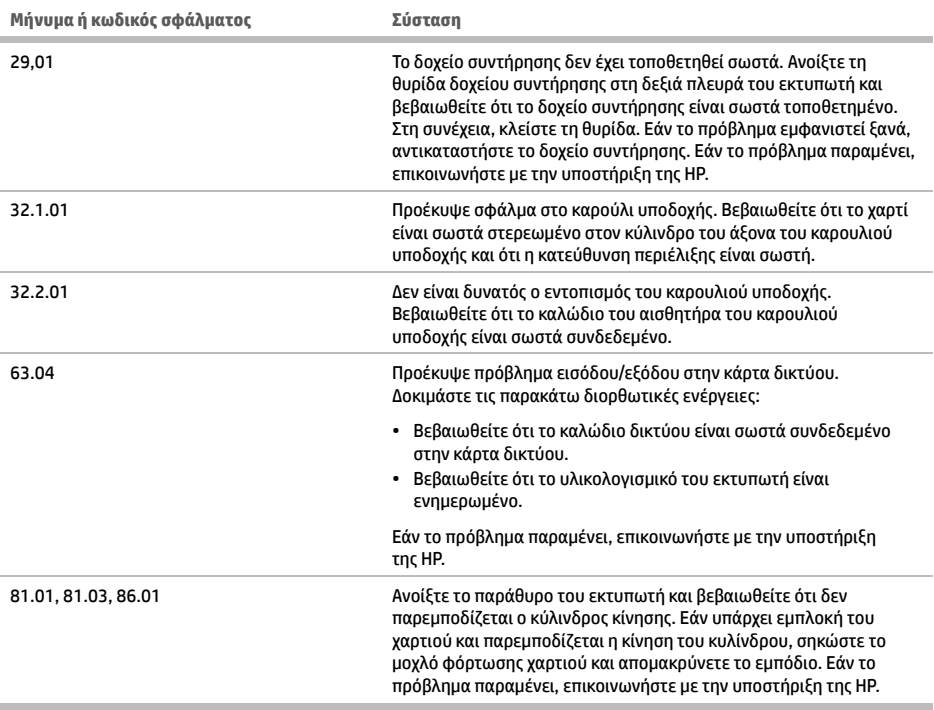

# **Προδιαγραφές ισχύος**

![](_page_8_Picture_132.jpeg)

![](_page_9_Picture_0.jpeg)

### **Что это за устройство?**

Ваш цветной струйный принтер предназначен для быстрой качественной печати с разрешением до 2400 х 1200 оптимизированных точек на дюйм при разрешении источника 1200 × 1200 точек на дюйм (с применением функции максимального разрешения для фотобумаги).

- Максимальная ширина бумаги составляет 1524 мм (60 дюймов)
- В комплект поставки принтера входит приемный узел.
- Шести- или восьмицветная система, обеспечивающая широкую гамму цветов на художественной матовой бумаге и глянцевой фотобумаге для фотопечати и полиграфии.

### **Другие источники информации**

Полное Руководство пользователя и дополнительную информацию о Вашем принтере можно найти на веб-сайте технической поддержки HP: www.hp.com/go/Z6600/support или www.hp.com/go/Z6800/support в соответствии с моделью вашего принтера.

Это руководство содержит информацию по следующим темам.

- Принтер и программное обеспечение: введение
- Установка программного обеспечения
- Установка принтера
- Работа с бумагой
- Обращение с картриджами и печатными головками
- Печать
- Управление цветом
- Образцы печати
- Обслуживание принтера
- Принадлежности
- Устранение недостатков качества печати
- Устранение неполадок с бумагой
- Устранение неполадок картриджей с чернилами и печатных головок
- Устранение общих неполадок принтера
- Сообщения об ошибках на передней панели
- Техническая поддержка
- Технические характеристики принтера
- Сценарии обработки заданий
- Переход от принтеров серии HP DesignJet 5000

### **Юридические уведомления**

В содержание данного документа могут быть внесены изменения без предварительного уведомления. Условия гарантии на продукцию и услуги HP определяются исключительно гарантийными талонами, предоставляемыми вместе с соответствующими продуктами и услугами. Никакая часть настоящего документа не может рассматриваться в качестве основания для дополнительных гарантийных обязательств. Компания HP не несет ответственность за технические и грамматические ошибки и неточности, которые могут содержаться в данном документе.

Для некоторых стран и регионов в комплект поставки входит ограниченная гарантия HP в печатном виде. В странах/регионах, где гарантия в печатном виде в комплект поставки не входит, ее можно заказать на сайте www.hp.com/go/orderdocuments.

### **Меры предосторожности**

Следующие меры предосторожности обеспечат надлежащее использование принтера и позволят избежать его повреждения. Неукоснительно соблюдайте эти меры.

- Напряжение сети должно соответствовать указанному на паспортной табличке. Избегайте перегрузки электрической розетки, в которую включен принтер.
- Обеспечьте правильное заземление принтера. Отсутствие заземления может стать причиной поражения электрическим током, пожара и повышенной восприимчивости к электромагнитным помехам.
- Не разбирайте и не ремонтируйте принтер самостоятельно. По вопросам обслуживания обращайтесь к региональному представителю отдела обслуживания HP, см. документ *Использование принтера*.
- Используйте только кабель питания, поставляемый с принтером HP. Избегайте повреждения кабеля питания, не разрезайте его и не пытайтесь ремонтировать. Поврежденный кабель питания может стать причиной пожара или поражения электрическим током. Заменять поврежденный кабель следует кабелем только утвержденного компанией HP типа.
- Не допускайте попадания металлических предметов и жидкостей (за исключением используемых в чистящих комплектах HP Cleaning Kit) на внутренние части принтера. Это может вызвать пожар, поражение электрическим током или другие опасные последствия.
- Во всех перечисленных ниже случаях следует отключить питание принтера и вынуть кабель питания из розетки:
	- если необходимо проникнуть руками внутрь принтера;
	- если из принтера идет дым или появился необычный запах;
	- если принтер издает необычный шум, отсутствующий при нормальной работе;
	- если внутренние части принтера соприкасаются с металлическим предметом или на них попала жидкость (не в процессе чистки или обслуживания);
	- во время грозы;
	- во время нарушения электроснабжения.

### **Передняя панель**

![](_page_10_Picture_15.jpeg)

На передней панели расположены следующие элементы, начиная с четырех клавиш прямого доступа:

- 1. Загрузка носителя.
- 2. Клавиша Просмотр сведений. Нажав эту клавишу несколько раз, можно просмотреть сведения о загруженной бумаге, подключении принтера к компьютеру, уровне чернил и состоянии печатающей головки.
- 3. Клавиша Приостановить печать служит для немедленной остановки печати. Повторно нажмите эту клавишу, чтобы возобновить печать. Например, эта клавиша может пригодиться, если необходимо изменить или загрузить рулон.
- 4. Клавиша Прогон листа и обрезка.
- 5. Экран передней панели служит для отображения сообщений об ошибках, предупреждений и инструкций по использованию принтера.
- 6. Клавиша Назад: переход к предыдущему шагу в ходе процедуры или диалога, переход на более высокий уровень, выход из раздела меню или выбор из предложенных вариантов.
- 7. Клавиша Меню: возврат в главное меню на экране передней панели. Если на экране уже отображается главное меню, то при нажатии этой клавиши будет показан экран состояния.
- 8. Клавиша Вниз: перемещение вниз по пунктам меню или вариантам, а также уменьшение значения, например при установке IP-адреса или контрастности экрана передней панели.
- 9. Клавиша Питание: включение и выключение принтера. Кроме того, у нее есть световой индикатор, показывающий состояние принтера. Если индикатор клавиши питания не горит, принтер выключен. Если индикатор клавиши питания мигает зеленым светом, идет процесс запуска принтера. Если индикатор клавиши питания горит зеленым светом, принтер включен. Если индикатор клавиши питания горит желтым светом, принтер находится в режиме ожидания. Если индикатор клавиши питания мигает желтым светом, требуется вмешательство пользователя.
- 10. Клавиша Отмена: отмена выполнения процедуры или диалога.
- 11. Клавиша Вверх: переход вверх по пунктам меню или вариантам либо для увеличения значения, например при установке IP-адреса или контрастности экрана передней панели.
- 12. Клавиша OK: подтверждение действия в ходе выполнения процедуры или диалога, для перехода из меню в подменю и для выбора значения, когда есть такая возможность. Если отображается экран состояния, при помощи этой клавиши можно перейти в главное меню.
- 13. Индикатор Состояние: состояние принтера. Если индикатор состояния горит зеленым светом, принтер находится в состоянии готовности. Если он мигает зеленым, принтер занят. Немигающий желтый свет индикатора означает системную ошибку. Если индикатор мигает желтым, требуется вмешательство пользователя.

#### **Коды и сообщения об ошибках на передней панели**

Если на передней панели появляется сообщение об ошибке, **отсутствующее** в списке, и неясно, как на него реагировать, выключите и снова включите принтер. Если сообщение об ошибке не исчезает, обратитесь в центр технической поддержки компании HP. См. *Руководство пользователя.*

![](_page_11_Picture_201.jpeg)

![](_page_12_Picture_143.jpeg)

### **Потребление энергии**

![](_page_12_Picture_144.jpeg)

![](_page_13_Picture_0.jpeg)

### **Bu nedir?**

Yazıcınız 1200 × 1200 dpi girişinden 2400 x 1200 dpi'ye kadar geliştirilmiş çözünürlükte hızlı ve yüksek kaliteli baskı için tasarlanmış renkli ve mürekkep püskürtmeli bir yazıcıdır (Maks. çözünürlük yalnızca fotoğraf kağıtları için kullanılır).

- Maksimum kağıt genişliği 1524 mm'dir (60 in.)
- Makara yazıcıyla birlikte sağlanır.
- Fotoğraf ve grafik sanatları baskılarında kullanılan mat güzel sanatlar kağıtlarında ve parlak fotoğraf kağıtlarında geniş bir renk yelpazesi sağlayan altı veya sekiz mürekkepli sistem.

### **D�ğer b�lg� kaynakları**

Kullanıcı kılavuzuna ve yazıcınız hakkında daha fazla bilgiye HP destek sitesinden ulaşabilirsiniz: Yazıcınızın modeline göre www.hp.com/go/Z6600/support veya www.hp.com/go/Z6800/support

Bu kılavuzda aşağıdaki konular hakkında bilgi verilir:

- Yazıcınızı ve yazılımını tanıma
- Yazılımı yükleme
- Yazıcıyı ayarlama
- Kağıt kullanımı
- Mürekkep kartuşlarını ve yazıcı kafalarını kullanma
- Yazdırılıyor
- Renk yönetimi
- Pratik yazdırma örnekleri
- Yazıcının bakımı
- Aksesuarlar
- Baskı kalitesiyle ilgili sorunları giderme
- Kağıtla ilgili sorunları giderme
- Mürekkep kartuşu ve yazıcı kafası ile ilgili sorunları giderme
- Genel yazıcı sorunlarını giderme
- Ön panel hata iletileri
- Yardım alma
- Yazıcı belirtimleri
- İş yürütme senaryoları
- HP DesignJet 5000 serisi bir yazıcıdan geçiş yapma

### **Yasal b�ld�r�mler**

Bu belgede yer alan bilgiler önceden haber verilmeksizin değiştirilebilir. HP ürün ve hizmetleri için yalnızca söz konusu ürün ve hizmetlere eşlik eden açık garanti belgelerinde belirtilen garantiler geçerlidir. Burada kullanılan hiçbir ifade ek garanti olarak yorumlanamaz. HP, bu belgede yer alan teknik hata veya redaksiyon hatası ve eksikliklerinden sorumlu tutulamaz.

Bazı ülkelerde/bölgelerde, HP Sınırlı Garantisi'nin basılı bir kopyası kutuda bulunur. Garantiyle ilgili belgenin basılı olarak verilmediği ülkelerde/bölgelerde, www.hp.com/go/orderdocuments.

### **Güvenl�k önlemler�**

Aşağıdaki önlemler, yazıcının doğru şekilde kullanılmasını sağlar ve yazıcının zarar görmesini önler. Bu önlemleri her zaman uygulayın.

- Ad plakasında belirtilmiş olan güç kaynağı voltajını kullanın. Yazıcının elektrik prizini birden çok aygıtla aşırı yüklemekten kaçının.
- Yazıcının iyi bir şekilde topraklandığından emin olun. Yazıcının hatalı topraklanması elektrik çarpmasına, yangına ve elektromanyetik etkilere maruz kalınmasına neden olabilir.
- Yazıcıyı kendi başınıza parçalara ayırmayın veya tamir etmeyin. Servis için yerel HP Servis Temsilcinize başvurun, bkz. *Yazıcınızı kullanma.*
- Sadece HP'nin yazıcıyla birlikte verdiği elektrik kablosunu kullanın. Elektrik kablosuna zarar vermeyin, kesmeyin veya onarmaya çalışmayın. Hasarlı bir güç kablosu yangına veya elektrik çarpmasına neden olabilir. Hasarlı güç kablosunu HP onaylı bir güç kablosuyla değiştirin.
- Metal veya sıvıların yazıcının iç kısımlarına (HP Temizleme Kitinde kullanılanlar dışında) temas etmesine izin vermeyin. Bu durum yangına, elektrik çarpmasına veya başka ciddi tehlikelere neden olabilir.
- Aşağıdaki durumlarda yazıcıyı kapatın ve elektrik kablosunu elektrik prizinden çekin:
	- Ellerinizi yazıcının içine sokarken
	- Yazıcıdan duman veya olağan dışı kokular gelmeye başlarsa
	- Yazıcı normal işlemi sırasında duyulmayan olağan dışı bir ses çıkarmaya başlarsa
	- Yazıcının iç kısmıyla metal parçası veya sıvı (olağan temizleme ve bakım dışında) teması olduğunda
	- Gök gürültülü fırtına sırasında
	- Elektrik kesintisi olduğunda

### **Ön panel**

![](_page_14_Picture_10.jpeg)

Ön panelde, dört doğrudan erişim tuşu ile başlayan aşağıdaki bileşenler vardır:

- 1. Ortam yükleme başlatıcısı.
- 2. **View information** (Bilgileri görüntüleme) tuşu. Bu tuşa tekrar tekrar basarak, yüklü kağıtlarla, yazıcının bilgisayar bağlantısıyla, mürekkep düzeyleriyle ve yazıcı kafalarının durumuyla ilgili bilgileri görebilirsiniz.
- 3. **Pause printing** (Yazdırmayı durdurma) tuşu yazdırmayı hemen durdurur. Yazdırmayı yeniden başlatmak için bu tuşa tekrar basın. Bu, örneğin ruloyu değiştirmek veya rulo yüklemek istediğinizde işinize yarayabilir.
- 4. **Form feed and cut** (İlerlet ve kes) düğmesi.
- 5. Ön panel ekranı: Yazıcınızın kullanımıyla ilgili hataları, uyarıları ve bilgileri gösterir.
- 6. **Back** (Geri) düğmesi: Bir yordam veya etkileşim sırasında önceki adıma gitmek için. Bir üst seviyeye gitmek veya sunulan ya da menüde bulunan seçenekten çıkmak için.
- 7. **Menu** (Menü) düğmesi: Ön panel ekranında ana menüye dönmek için bu düğmeye basın. Zaten ana menüdeyseniz, durum ekranını görüntüler.
- 8. **Down** (Aşağı) düğmesi: Menüde veya seçenekte alt seviyeye gitmek veya örneğin ön panel ekranı karşıtlık ayarını veya IP adresini yapılandırırken değer düşürmek için.
- 9. **Power** (Güç) düğmesi: Yazıcıyı açmak ya da kapatmak için kullanılır, yazıcı durumunu gösteren bir ışığı da vardır. Güç düğmesi ışığı kapalıysa yazıcı kapalıdır. Güç düğmesi ışığı yeşil renkte yanıp sönüyorsa yazıcı çalışmaya başlıyordur. Güç düğmesi ışığı yeşil renkte yanıyorsa yazıcı açıktır. Güç düğmesi ışığı koyu sarı renkte yanıyorsa yazıcı bekleme durumundadır. Güç düğmesi ışığı koyu sarı renkte yanıp sönüyorsa yazıcıya müdahale edilmesi gereklidir.
- 10. **Cancel** (İptal) düğmesi: Yordamı veya etkileşimi durdurmak için.
- 11. **Up** (Yukarı) düğmesi: Menüde veya seçenekte üst seviyeye gitmek veya örneğin ön panel ekranı karşıtlık ayarını veya IP adresini yapılandırırken değeri artırmak için.
- 12. **OK** (Tamam) düğmesi: Bir yordam veya etkileşim sırasındaki bir eylemi onaylamak için. Menüde bir alt menüye geçmek için. Bir seçenek sunulduğunda bir değer seçmek için. Durum ekranı görüntüleniyorsa, bu tuş sizi ana ekrana götürür.
- 13. Durum ışığı: Yazıcının durumunu gösterir. Durum ışığı yeşil renkte yanıyorsa yazıcı hazırdır. Yeşil renkte yanıp sönüyorsa yazıcı meşguldür. Sabit bir şeklide koyu sarıysa, bir sistem hatası vardır. Koyu sarı renkte yanıp sönüyorsa yazıcıya müdahale edilmesi gereklidir.

### $\ddot{\mathbf{0}}$ n panel hata iletileri ve kodları

Ön panelde bu listede **bulunmayan** bir hata iletisini görürseniz ve yanıtın doğru olup olmadığından şüpheliyseniz, yazıcıyı kapatıp tekrar açın. Sorun devam ederse HP desteği arayın. Bkz. *Using your printer* (*Yazıcınızın kullanımı*)*.*

![](_page_15_Picture_210.jpeg)

![](_page_16_Picture_79.jpeg)

# **Güç belirtimleri**

![](_page_16_Picture_80.jpeg)

![](_page_17_Picture_0.jpeg)

### **Seznámení s produktem**

Zakoupili jste barevnou inkoustovou tiskárnu navrženou pro rychlý tisk ve vysoké kvalitě s rozlišením až 2 400 × 1 200 optimalizovaných dpi ze vstupního rozlišení 1 200 × 1 200 dpi (při použití maximálního rozlišení tisku na fotografický papír).

- Maximální šířka papíru 1 524 mm (60 palců)
- Navíjecí cívka se dodává s tiskárnou.
- Systém šesti nebo osmi inkoustů poskytující širokou barevnou škálu při tisku na matný papír pro jemnou grafiku nebo na lesklý fotografický papír při tisku fotografií a grafických děl

### **Další zdroje informací**

Úplnou uživatelskou příručku a další informace o tiskárně naleznete na webových stránkách podpory společnosti HP na adrese www.hp.com/go/Z6600/support nebo www.hp.com/go/Z6800/support v závislosti na modelu, který používáte.

Tato příručka obsahuje informace o následujících tématech:

- Seznámení s tiskárnou a jejím softwarem
- Instalace softwaru
- Nastavení tiskárny
- Manipulace s papírem
- Správa inkoustových kazet a tiskových hlav
- Tisk
- Řízení barev
- Praktické ukázky tisku
- Údržba tiskárny
- Příslušenství
- Řešení potíží s kvalitou tisku
- Řešení problémů s papírem
- Řešení problémů s inkoustovými kazetami a tiskovými hlavami
- Řešení obecných problémů s tiskárnou
- Chybové zprávy na předním panelu
- Získání nápovědy
- Technické údaje tiskárny
- Postupy práce s úlohami
- Přechod od tiskáren řady HP DesignJet 5000 series

### **Právní ujednání**

Informace v tomto dokumentu mohou být změněny bez předchozího upozornění. Jediné záruky poskytované k produktům a službám HP jsou výslovně uvedeny v prohlášení o záruce, které se dodává společně s těmito produkty a službami. Žádné z informací uvedených v tomto dokumentu nemohou sloužit jako podklad pro vyvození dalších záruk. Společnost HP nenese odpovědnost za případné technické či redakční chyby ani opomenutí v tomto dokumentu.

V některých zemích/oblastech se v balení dodává vytištěná Omezená záruka HP. V zemích/oblastech, kde se záruka nedodává v tištěném formátu, si můžete vytištěnou kopii vyžádat na adrese www.hp.com/go/orderdocuments.

### **Bezpečnostní opatření**

Následující opatření zaručují správné používání tiskárny a brání tomu, aby nedošlo k poškození tiskárny. Vždy dodržujte tato opatření.

- Používejte napájecí napětí uvedené na výrobním štítku zařízení. Dbejte na to, aby elektrická zásuvka, do které je tiskárna zapojena, nebyla přetížena mnoha spotřebiči.
- Zkontrolujte, zda je tiskárna dobře uzemněna. Špatně uzemněná tiskárna může způsobit úraz elektrickým proudem nebo požár a může vytvářet elektromagnetické rušení.
- Nerozebírejte ani neopravujte tiskárnu sami. Opravy svěřte místnímu zástupci zákaznického servisu společnosti HP, viz část *Používání tiskárny.*
- Používejte pouze napájecí kabel dodávaný s tiskárnou společností HP. Napájecí kabel nepoškozujte, nezkracujte ani neopravujte. Poškozený napájecí kabel může způsobit požár nebo úraz elektrickým proudem. Poškozený napájecí kabel vyměňte za kabel schválený společností HP.
- Zamezte tomu, aby vnitřní části tiskárny přišly do kontaktu s kovovými předměty nebo kapalinami (s výjimkou součástí čistících sad HP). Takový kontakt by mohl způsobit požár, úraz elektrickým proudem nebo jiná vážná nebezpečí.
- V následujících případech tiskárnu vypněte a odpojte napájecí kabel:
	- pokud saháte dovnitř tiskárny rukou,
	- pokud z tiskárny vychází kouř nebo neobvyklý zápach,
	- pokud z tiskárny vycházejí neobvyklé zvuky, odlišné od zvuků při běžném provozu,
	- pokud kousek kovu nebo tekutina (nikoli jako součást postupů čištění a údržby) přijde do styku s vnitřními součástmi tiskárny,
	- během bouřky,
	- při výpadku elektřiny.

### **Přední panel**

![](_page_18_Picture_11.jpeg)

Přední panel obsahuje následující komponenty (mimo jiné nabízí čtyři tlačítka pro přímý přístup):

- 1 Aktivuje vkládání médií.
- 2 Tlačítko **View information** (Zobrazit informace). Opakovaným stisknutím tohoto tlačítka lze zobrazit informace o všech vložených papírech, připojení tiskárny k počítači, hladinách inkoustu v tiskárně a o stavu tiskové hlavy.
- 3 Tlačítko **Pause printing** (Pozastavit tisk) okamžitě pozastaví tisk. Opětovným stisknutím tlačítka obnovíte tisk. Toto tlačítko může být užitečné ve chvíli, kdy chcete vyměnit nebo vložit roli.
- 4 Tlačítko **Form feed and cut** (Posunout papír a oříznout).
- 5 Displej předního panelu: Zobrazuje chyby, varování a informace o používání tiskárny.
- 6 Tlačítko **Back** (Zpět): Slouží k přechodu na předchozí krok postupu nebo interakce. Slouží k přechodu na vyšší úroveň nebo k odmítnutí možnosti v nabídce nebo při výběru z několika možností.
- 7. Tlačítko **Menu** (Nabídka): Slouží k návratu do hlavní nabídky na displeji předního panelu. Pokud se již nacházíte v hlavní nabídce, zobrazí se informační obrazovka.
- 8. Tlačítko **Down** (Dolů): Slouží k posunutí dolů v nabídce nebo v možnostech nebo ke snížení hodnoty, například při nastavení kontrastu displeje nebo adresy IP.
- 9 Tlačítko **Power** (Napájení): Slouží k vypínání a zapínání tiskárny, obsahuje také kontrolku signalizující stav tiskárny. Nesvítí-li kontrolka napájení, tiskárna je vypnuta. Bliká-li kontrolka napájení zeleně, tiskárna se právě spouští. Svítí-li kontrolka napájení zeleně, tiskárna je zapnuta. Svítí-li kontrolka napájení žlutě, tiskárna je v pohotovostním režimu. Bliká-li kontrolka napájení žlutě, tiskárna vyžaduje zásah obsluhy.
- 10 Tlačítko **Cancel** (Storno): Slouží ke zrušení postupu nebo interakce s tiskárnou.
- 11 Tlačítko **Up** (Nahoru): Slouží k posunutí nahoru v nabídce nebo v možnostech nebo ke zvýšení hodnoty, například při nastavení kontrastu displeje nebo adresy IP.
- 12 Tlačítko **OK** (OK): Slouží k potvrzení akce u postupu nebo interakce. Slouží pro vstup do podnabídky v nabídce. Slouží pro výběr hodnoty v případě možnosti. Pokud je zobrazena stavová obrazovka, toto tlačítko zobrazí hlavní nabídku.
- 13 Kontrolka stavu: Signalizuje stav tiskárny. Svítí-li kontrolka stavu zeleně, tiskárna je připravena. Bliká-li zeleně, tiskárna je zaneprázdněna. Svítí-li žlutě, došlo k chybě systému. Bliká-li žlutě, tiskárna vyžaduje zásah obsluhy.

### **Chybové zprávy a kódy na předním panelu**

Pokud se na předním panelu zobrazí chybová zpráva, která **není** uvedena v tomto seznamu a nejste si jisti, jak na ni zareagovat, tiskárnu vypněte a znovu ji zapněte. Pokud problém přetrvává, volejte podporu HP. Viz část *Using your printer* (*Používání tiskárny)*.

![](_page_19_Picture_197.jpeg)

![](_page_20_Picture_83.jpeg)

# **Technické údaje pro napájení**

п

![](_page_20_Picture_84.jpeg)

![](_page_21_Picture_0.jpeg)

### **Co to jest?**

Niniejsze urządzenie jest to kolorowa drukarka atramentowa przeznaczona do szybkiego i wysokiej jakości drukowania w rozdzielczości do 2400 x 1200 dpi od rozdzielczości 1200 × 1200 dpi materiałów wejściowych (maks. rozdzielczość w przypadku papierów fotograficznych).

- Maksymalna szerokości papieru wynosi 1524 mm (60 cali)
- Szpula odbiorcza jest dostarczana wraz z urządzeniem.
- System dostarczania sześciu lub ośmiu rodzajów atramentu zapewnia szeroki zakres kolorów na matowych papierach artystycznych, błyszczących papierach fotograficznych oraz wydrukach grafiki artystycznej.

### **Inne źródła informacji**

Pełna wersja podręcznika użytkownika oraz dodatkowe informacje dotyczące urządzenia są dostępne na stronie internetowej pomocy technicznej firmy HP: www.hp.com/go/Z6600/support lub www.hp.com/go/Z6800/support (w zależności od modelu urządzenia)

Podręcznik zawiera informacje na następujące tematy:

- Drukarka i jej oprogramowanie
- Instalowanie oprogramowania
- Instalowanie drukarki
- Obsługa papieru
- Obsługa wkładów atramentowych i głowic drukujących
- Drukowanie
- Zarządzanie kolorami
- Praktyczne przykłady drukowania
- Konserwacja drukarki
- Akcesoria
- Rozwiązywanie problemów z jakością druku
- Rozwiązywanie problemów z papierem
- Rozwiązywanie problemów z wkładami atramentowymi i głowicami drukującymi
- Rozwiązywanie ogólnych problemów z drukarką
- Komunikaty o błędach wyświetlane na panelu sterowania
- Uzyskiwanie pomocy
- Specyfikacje drukarki
- Scenariusze obsługi zleceń
- Migracja z serii drukarek HP DesignJet 5000

### **Informacje prawne**

Informacje zawarte w niniejszym dokumencie mogą ulec zmianie bez uprzedzenia. Jedyna gwarancja, jakiej udziela się na produkty i usługi fi rmy HP, znajduje się w dołączonych do nich warunkach gwarancji. Żaden zapis w niniejszym dokumencie nie może być interpretowany jako gwarancja dodatkowa. Firma HP nie ponosi odpowiedzialności za ewentualne błędy techniczne czy redakcyjne występujące w niniejszym dokumencie.

W niektórych krajach/regionach dołączana jest drukowana ograniczona gwarancja HP. W krajach/regionach, w których gwarancja nie jest dostarczana w postaci drukowanej, można zażądać jej kopii drukowanej, odwiedzając witrynę www.hp.com/go/orderdocuments.

### **Środki ostrożności**

Stosowanie przedstawionych poniżej środków ostrożności zapewni prawidłową eksploatację drukarki i zapobiegnie jej uszkodzeniu. Zaleca się przestrzeganie tych środków ostrożności przez cały czas.

- Używaj napięcia zasilającego zgodnego z określonym na tabliczce znamionowej. Unikaj przeciążania gniazdka sieci elektrycznej drukarki wieloma urządzeniami.
- Upewnij się, że drukarka jest prawidłowo uziemiona. Wadliwe uziemienie drukarki może być przyczyną porażenia prądem, pożaru i zwiększać podatność na zakłócenia elektromagnetyczne.
- Nie należy demontować ani naprawiać drukarki samodzielnie. W sprawie serwisu należy kontaktować się z lokalnym punktem usługowym fi rmy HP; patrz *Instrukcja obsługi drukarki.*
- Należy używać wyłącznie przewodu elektrycznego dostarczonego razem z drukarką. Nie wolno uszkadzać, obcinać ani naprawiać przewodu zasilającego. Uszkodzony przewód zasilający może spowodować pożar lub porażenie prądem elektrycznym. Uszkodzony przewód zasilający należy wymienić na przewód zasilający zatwierdzony przez firmę HP.
- Nie pozwól, aby wewnętrzne elementy drukarki miały styczność z metalami lub cieczami (z wyjątkiem używanych w zestawach czyszczących HP). Mogłoby to spowodować pożar, porażenie prądem lub stwarzać inne poważne zagrożenie.
- Wyłącz drukarkę i odłącz kabel zasilania od gniazdka zasilającego w każdym z następujących przypadków:
	- wkładając dłonie do wnętrza drukarki;
	- jeśli z drukarki wydobywa się dym lub niezwykły zapach;
	- jeśli drukarka emituje dźwięki inne niż zazwyczaj podczas normalnego działania;
	- jeśli element metalowy lub ciecz (inne niż używane do czyszczenia lub w procedurach konserwacyjnych) stykają się z wewnętrznymi częściami drukarki;
	- podczas burzy z piorunami;
	- podczas awarii zasilania.

### **Panel sterowania**

![](_page_22_Figure_11.jpeg)

Na panelu przednim znajdują się następujące elementy, zaczynając od czterech przycisków bezpośredniego dostępu:

- 1. Powoduje załadowanie nośnika.
- 2. Przycisk **Wyświetl informacje**. Wielokrotne naciskanie tego przycisku powoduje wyświetlanie informacji na temat załadowanego papieru, połączenia drukarki z komputerem, poziomu atramentu oraz stanu głowic drukujących.
- 3. Naciśnięcie przycisku **Wstrzymaj drukowanie** powoduje natychmiastowe wstrzymanie drukowania. Aby ponownie rozpocząć drukowanie, należy ponownie nacisnąć ten przycisk. Może to być przydatne, gdy chcesz na przykład zmienić lub załadować rolę.
- 4. Przycisk **Wysunięcie strony i obcięcie**.
- 5. Wyświetlacz panelu sterowania: służy do wyświetlania błędów, ostrzeżeń i informacji dotyczących korzystania z drukarki.
- 6. Przycisk **Wstecz**: służy do przejścia do poprzedniego kroku procedury lub interakcji. Służy również do przechodzenia na wyższy poziom lub rezygnacji z wyboru opcji oraz gdy możliwe jest wybranie opcji.
- 7. Przycisk **Menu**: umożliwia powrót do głównego menu na wyświetlaczu panelu sterowania. Jeśli menu główne jest już wyświetlane, wyświetlony zostanie ekran stanu.
- 8. Przycisk W dół: służy do przejścia w dół w menu lub opcji, lub zmniejszenia wartości, np. podczas konfigurowania kontrastu wyświetlacza panelu przedniego lub adresu IP.
- 9. Przycisk **Zasilanie** : służy do wyłączenia i włączenia drukarki; ponadto ma lampkę, która wskazuje stan drukarki. Jeśli wskaźnik przycisku zasilania nie świeci się, oznacza to, że drukarka jest wyłączona. Jeśli lampka przycisku zasilania miga na zielono, trwa uruchamianie drukarki. Jeśli lampka przycisku zasilania świeci się na zielono, drukarka jest włączona. Jeśli lampka przycisku zasilania świeci się na bursztynowo, drukarka jest w stanie gotowości. Jeśli lampka przycisku zasilania miga na bursztynowo, drukarka wymaga interwencji.
- 10. Przycisk **Anuluj**: umożliwia przerwanie procedury lub interakcji.
- 11. Przycisk W górę: służy do przejścia w górę w menu lub opcjach, lub zwiększenia wartości, np. podczas konfigurowania kontrastu wyświetlacza panelu przedniego lub adresu IP.
- 12. Przycisk **OK**: służy do potwierdzenia czynności w trakcie procedury lub interakcji. Służy również do wchodzenia w podmenu oraz do wybierania wartości, gdy dostępne są opcje. Jeśli wyświetlany jest ekran stanu, przycisk ten umożliwia przejście do menu głównego.
- 13. Wskaźnik Stan: wskazuje stan drukarki. Jeśli lampka Stan świeci się ciągłym zielonym światłem, drukarka jest w stanie gotowości. Jeśli miga na zielono, drukarka jest zajęta. Jeśli świeci się ciągłym bursztynowym światłem, wystąpił błąd systemu. Jeśli miga na bursztynowo, drukarka wymaga interwencji.

### **Komunikaty o błędach wyświetlane na panelu sterowania oraz kody**

Jeśli na panelu sterowania zostanie wyświetlony komunikat o błędzie, którego **nie** ma na liście poniżej, i nie wiesz, jak postąpić, wyłącz drukarkę, a następnie włącz ją ponownie. Jeśli problem nadal występuje, skontaktuj się z pomocą techniczną firmy HP. Zobacz *Using your printer* (Instrukcję obsługi drukarki).

![](_page_23_Picture_206.jpeg)

![](_page_24_Picture_99.jpeg)

# **Specyfi kacje zasilania**

п

![](_page_24_Picture_100.jpeg)

![](_page_25_Picture_0.jpeg)

### **Stručná charakteristika**

Vaša tlačiareň je farebná atramentová tlačiareň určená na rýchlu vysokokvalitnú tlač s rozlíšením až 2 400 × 1 200 optimalizovaných bodov dpi zo vstupu 1200 × 1200 dpi (pomocou možnosti max. rozlíšenia pre fotopapier).

- Maximálna šírka papiera 1 524 mm (60 palcov)
- Navíjacia cievka sa dodáva s tlačiarňou.
- Systém so šiestimi alebo ôsmimi atramentmi, ktoré poskytujú široký rozsah farieb na matných papieroch pre výtvarné umenie a lesklých fotografických papieroch pre výtlačky fotografických a grafických diel.

### **Ďalšie zdroje informácií**

Úplný návod na používanie a ďalšie informácie o tlačiarni sú k dispozícii na webovej stránke podpory spoločnosti HP: www.hp.com/go/Z6600/support alebo www.hp.com/go/Z6800/support podľa modelu tlačiarne.

Príručka obsahuje informácie o nasledujúcich témach:

- Oboznámenie sa s tlačiarňou a jej softvérom
- Inštalácia softvéru
- Nastavenie tlačiarne
- Manipulácia s papierom
- Manipulácia s atramentovými kazetami a tlačovými hlavami
- Tlač
- Správa farieb
- Praktické príklady tlače
- Údržba tlačiarne
- Príslušenstvo
- Riešenie problémov s kvalitou tlače
- Riešenie problémov s papierom
- Riešenie problémov s atramentovou kazetou a tlačovou hlavou
- Riešenie všeobecných problémov s tlačiarňou
- Chybové hlásenia na prednom paneli
- Získanie pomoci
- Parametre tlačiarne
- Situácie pri spracovávaní úloh
- Prechod z tlačiarne série HP DesignJet 5000

### **Právne upozornenia**

Informácie nachádzajúce sa v tomto dokumente sa môžu zmeniť bez predchádzajúceho upozornenia. Jediné záruky vzťahujúce sa na produkty a služby spoločnosti HP sú uvedené vo vyhláseniach o výslovnej záruke, ktoré sa dodávajú spolu s týmito produktmi a službami. Žiadne informácie uvedené v tejto príručke nemožno považovať za dodatočnú záruku. Spoločnosť HP nie je zodpovedná za technické ani redakčné chyby či opomenutia v tejto príručke.

V niektorých krajinách/regiónoch nájdete v predajnom balení aj tlačenú verziu obmedzenej záruky spoločnosti HP. V krajinách/regiónoch, v ktorých sa záruka nedodáva v tlačenej podobe, si môžete jej tlačenú kópiu vyžiadať na stránke www.hp.com/go/orderdocuments.

### **Bezpečnostné opatrenia**

Nasledujúce preventívne opatrenia zabezpečujú správne používanie tlačiarne a chránia tlačiareň pred poškodením. Vždy postupujte podľa týchto preventívnych opatrení.

- Používajte zdroj napájania s napätím uvedeným na výrobnom štítku. Elektrickú zásuvku, ku ktorej je tlačiareň pripojená, nepreťažujte viacerými zariadeniami.
- Skontrolujte, či je tlačiareň správne uzemnená. Chyba v uzemnení tlačiarne môže mať za následok úraz elektrickým prúdom, požiar a náchylnosť k elektromagnetickému rušeniu.
- Nerozoberajte tlačiareň ani sa ju nesnažte sami opraviť. S požiadavkami týkajúcimi sa opráv sa obráťte na miestneho servisného zástupcu spoločnosti HP. Pozrite si príručku *Používanie tlačiarne.*
- Používajte len elektrický kábel dodaný spoločnosťou HP spolu s tlačiarňou. Napájací kábel nepoškodzujte, nestrihajte ani neopravujte. Poškodený napájací kábel môže spôsobiť požiar alebo úraz elektrickým prúdom. Poškodený napájací kábel vymeňte za napájací kábel schválený spoločnosťou HP.
- Zabráňte kontaktu vnútorných častí tlačiarne s kovmi alebo kvapalinami (okrem tých, ktoré sú súčasťou čistiacej súpravy HP). V opačnom prípade môže dôjsť k požiaru, úrazu elektrickým prúdom alebo inému vážnemu ohrozeniu.
- Vypnite tlačiareň a odpojte napájací kábel z elektrickej zásuvky v prípade, že:
	- Vkladáte ruky dovnútra tlačiarne
	- z tlačiarne vychádza dym alebo nezvyčajný zápach,
	- z tlačiarne vychádza nezvyčajný zvuk, ktorý počas bežnej prevádzky nie je počuť,
	- vnútorné časti tlačiarne prišli do styku s kovom alebo kvapalinou (s výnimkou čistenia a údržby),
	- nastala búrka,
	- došlo k výpadku energie.

### **Predný panel**

![](_page_26_Figure_10.jpeg)

Predný panel pozostáva z nasledujúcich častí. Na kraji sa nachádzajú štyri tlačidlá priameho prístupu:

- 1. Tlačidlo spustenia vloženia média.
- 2. Tlačidlo **View information** (Zobraziť informácie). Opakovaným stláčaním tohto tlačidla môžete zobrazovať informácie o vložených typoch papiera, pripojení tlačiarne k počítaču, hladinách atramentu a stave tlačových hláv.
- 3. Tlačidlo **Pause printing** (Pozastaviť tlač) okamžite pozastaví tlač. Ak chcete opätovne spustiť tlač, stlačte toto tlačidlo znova. Môže to byť užitočné napríklad v prípade, keď chcete vymeniť alebo vložiť cievku.
- 4. Tlačidlo **Form feed and cut** (Posunúť a odrezať)
- 5. Displej predného panela: zobrazujú sa na ňom chyby, upozornenia a informácie o používaní tlačiarne.
- 6. Tlačidlo **Back** (Späť): slúži na prechod na predchádzajúci krok v postupe alebo interakcii. Umožňuje prejsť na vyššiu úroveň, ponechať voľbu v ponuke alebo hodnotu príslušnej voľby.
- 7. Tlačidlo **Menu** (Ponuka): stlačením sa vrátite do hlavnej ponuky displeja predného panela. Ak už ste v hlavnej ponuke, zobrazí sa stavová obrazovka.
- 8. Tlačidlo **Down** (Nadol): slúži na posun v ponuke smerom nadol alebo na zníženie hodnoty, napríklad pri nastavení kontrastu displeja predného panela alebo adresy IP.
- 9. Tlačidlo **Power** (Napájanie): slúži na vypnutie alebo zapnutie tlačiarne a je vybavené indikátorom signalizujúcim stav tlačiarne. Ak indikátor tlačidla napájania nesvieti, tlačiareň je vypnutá. Ak indikátor tlačidla napájania bliká nazeleno, tlačiareň sa spúšťa. Ak indikátor tlačidla napájania svieti nazeleno, tlačiareň je zapnutá. Ak indikátor tlačidla napájania svieti nažlto, tlačiareň je v pohotovostnom režime. Ak indikátor napájania bliká nažlto, tlačiareň vyžaduje pozornosť.
- 10. Tlačidlo **Cancel** (Zrušiť): slúži na prerušenie postupu alebo interakcie.
- 11. Tlačidlo **Up** (Nahor): slúži na posun v ponuke smerom nahor alebo na zvýšenie hodnoty, napríklad pri nastavení kontrastu displeja predného panela alebo adresy IP.
- 12. Tlačidlo **OK** (OK): slúži na potvrdenie akcie počas postupu alebo pri interakcii. Otvára sa ním podponuka. Možno ním vybrať hodnotu voľby. Ak sa zobrazuje stavová obrazovka, pomocou tohto tlačidla prejdete do hlavnej ponuky.
- 13. Indikátor stavu: signalizuje stav tlačiarne. Ak indikátor stavu svieti nazeleno, tlačiareň je pripravená. Ak bliká nazeleno, tlačiareň je zaneprázdnená. Ak svieti nažlto, ide o chybu systému. Ak bliká nažlto, tlačiareň vyžaduje pozornosť.

### **Chybové hlásenia a kódy na prednom paneli**

Ak sa na prednom paneli objaví chybové hlásenie, ktoré sa **nenachádza.** v tomto zozname a máte pochybnosti o správnej reakcii, vypnite tlačiareň a znova ju zapnite Ak problém pretrváva, obráťte sa na oddelenie podpory spoločnosti HP. Pozrite si príručku *Using your printer* (*Používanie tlačiarne*).

![](_page_27_Picture_203.jpeg)

![](_page_28_Picture_84.jpeg)

# **Parametre napájania**

п

![](_page_28_Picture_85.jpeg)

![](_page_29_Picture_0.jpeg)

### **Ол не?**

Принтер - 1200 × 1200 dpi кірістен 2400 × 1200 оңтайландырылған dpi дейінгі ажыратымдылықты жылдам, жоғары сапалы басып шығаруға арналған түсті бояғыш принтер (фотосурет қағаздарының опциясы үшін макс. ажыратымдылық арқылы).

- Максималды қағаз ені 1524 мм (60 дюйм)
- Принтермен қамтамасыз етілген қабылдағыш шарғы.
- Фотографиялық және графикалық өнер туындылары үшін күңгірт көркем өнер қағаздарын және жылтыр фотосурет қағаздарын қамтамасыз ететін алты немесе сегіз бояулы жүйе.

### **Басқа ақпарат көздері**

Толық пайдаланушы нұсқаулығы және принтер туралы қосымша ақпарат HP қолдау көрсету веб-торабында қолжетімді: Принтер үлгісіне сәйкес www.hp.com/go/Z6600/support немесе www.hp.com/go/Z6800/support.

Нұсқаулық келесі тақырыптар туралы ақпаратты қамтамасыз етеді:

- Принтер және оның бағдарламалық жасақтамаға кіріспе
- Бағдарламалық жасақтаманы орнату
- Принтерді орнату
- Қағазды өңдеу
- Бояу картридждері мен баспа бастарын өңдеу
- Басып шығару
- Түс басқармасы
- Практикалық басып шығару мысалдары
- Принтерге техникалық қызмет көрсету
- Керек-жарақтар
- Басып шығару сапасы ақаулықтарын жою мәселелері
- Қағаз мәселелерінің ақаулығын жою
- Сия картриджі және баспа басы мәселелерінің ақаулығын жою
- Жалпы принтер мәселелерінің ақаулығын жою
- Алдыңғы панельдің қате хабарлары
- Көмек алу
- Принтер сипаттамалары
- Жұмысты өңдеу сценарийлері
- HP DesignJet 5000 серияларының принтерін жылжыту

### **Заңды ескертулер**

Бұл жерде қамтылған ақпарат ескертусіз өзгертілуі мүмкін. Тек HP өнімдері мен қызметтерінің кепілдіктері ғана осындай өнімдермен және қызметтермен бірге келетін тікелей кепілдік мәлімдемесінде жарияланады. Мұндағы ақпарат қосымша кепілдік ретінде түсінілмеуі тиіс. HP компаниясы осында бар техникалық немесе редакторлық қателерге немесе ақпараттың жоқтығына жауапты болмайды.

Кейбір елдер/аймақтар үшін басылған HP шектеулі кепілдігі қорапта беріледі. Кепілдік басылған пішімде берілмеген елдерде/аймақтарда басылған көшірмені www.hp.com/go/orderdocuments.

### **Қауіпсіздік шаралары**

Келесі сақтық шаралары принтердің дұрыс қолданысын тексеріп, принтердің зақымдалуын болдырмайды. Осы сақтық шараларды барлық уақытта орындаңыз.

- Жапсырмада көрсетілген қуат көзі кернеуін пайдаланыңыз. Басып шығарғыштың ток розеткасын бірнеше құрылғымен асыра жүктемеңіз.
- Принтердің жерге дұрыс қосылуын қамтамасыз етіңіз. Принтерді жерге қоспау ток соғуды, өртті және электромагниттік кедергіге бейімділікті тудыруы мүмкін.
- Басып шығарғышты өзіңіз бөлшектемеңіз немесе жөндемеңіз. Қызмет үшін жергілікті HP қызмет көрсету өкіліне хабарласыңыз, *Принтерді пайдалану бөлімін қараңыз.*
- Басып шығарғышпен тек HP берген электрлік сымды пайдаланыңыз. Қуат сымын зақымдауға, кесуге немесе жөндеуге болмайды. Зақымдалған қуат сымы өртке немесе ток соғуға себеп болуы мүмкін. Зақымдалған қуат сымын HP мақұлдаған қуат сымымен ауыстырыңыз.
- Металл бөлігінің немесе сұйықтықтың (HP тазалау жинақтарында пайдаланылғандарынан басқа) басып шығарғыштың ішкі бөліктеріне тиюіне жол бермеңіз. Олай істеу өрт, ток соғу не басқа қауіпті қатерлерді тудыруы мүмкін.
- Келесі жағдайлардың кез келгенінде принтерді өшіріңіз және қуат сымын қуат розеткасынан суырыңыз:
	- Қолдарыңызды принтер ішіне салған кезде
	- Басып шығарғыштан түтін немесе қалыптан тыс түтін шықса
	- Басып шығарғыш қалыпты жұмыс кезінде естілмейтін қалыптан тыс шу шығарса
	- Металл бөлігі немесе сұйықтық (тазалау және техникалық қызмет көрсету дағдыларының бөлігі емес) басып шығарғыштың ішкі бөліктеріне тисе
	- Найзағай кезінде
	- Қуат ақауы кезінде

### **Алдыңғы панель**

![](_page_30_Figure_11.jpeg)

Алдыңғы тақта төрт тікелей қатынас кілттерінен басталатын келесі құрамдастардан тұрады:

- 1. Медианы жүктеуді бастаңыз.
- 2. **View information** (Ақпаратты қарау) пернесі. Осы пернені қайта-қайта басу арқылы барлық жүктелген қағаздар туралы ақпаратты, компьютерге принтердің қосылымы туралы ақпаратты, принтер бояуының деңгейі туралы ақпаратты және баспа басының күйін көруге болады.
- 3. **Pause printing** (Басып шығаруды уақытша тоқтату) пернесі басып шығаруды дереу уақытша тоқтатады. Басып шығаруды қайта іске қосу үшін пернені қайта басыңыз. Бұл пайдалы болуы мүмкін, мысалы, рулондв өзгерту немесе жүктеу қажет кезде.
- 4. **Form feed and cut** (Пішінді беру және кесу) пернесі.
- 5. Алдыңғы тақта дисплейі: қателерді, ескертулерді және принтерді пайдалану туралы ақпаратты көрсетеді.
- 6. **Back** (Артқа) пернесі: процедурадағы алдыңғы қадамға немесе қарым-қатынасқа өту үшін. Жоғарғы деңгейге өту үшін мәзірдегі опцияны қалдырыңыз немесе опцияны берген кезде.
- 7. **Menu** (Мәзір) пернесі: алдыңғы тақта дисплейінің негізгі мәзіріне қайту үшін басыңыз. Егер әлдеқашан негізгі мәзірде болсаңыз, ол күй экранын көрсетеді.
- 8. **Down** (Төмен) пернесі: мәзір немесе опция астына өтуге, мәнді азайтуға, мысалы, алдыңғы тақта дисплейінің контрастын немесе IP мекенжайын теңшеу кезінде.
- 9. **Power** (Қуат) пернесі: принтерді өшіру немесе қосу үшін принтер күйін анықтайтын жарық бар. Егер қуат пернесінің жарығы өшірулі болса, принтер өшірулі. Егер қуат пернесінің жарығы қосулы болса, принтер қосулы. Егер қуат пернесінің жарығы жасыл түсте болса, принтер қосулы. Егер қуат пернесінің жарығы сары түсте болса, принтер өшірулі. Егер қуат пернесінің жарығы сары түсте жыпылықтаса, принтерге назар аудару қажет.
- 10. **Cancel** (Болдырмау) пернесі: процедура немесе қарым-қатынасты тоқтату үшін.
- 11. **Up** (Жоғары) пернесі: мәзір немесе опция үстіне өтуге, мәнді арттыруға, мысалы, алдыңғы тақта дисплейінің контрастын немесе IP мекенжайын теңшеу кезінде.
- 12. **OK** (OK) пернесі: процедура немесе қарым-қатынаста болған кезде әрекетті растау үшін. Мәзірдегі ішкі мәзірге өту үшін. Опция берілген кезде мәнді таңдау үшін. Егер күй экраны көрсетілсе, осы перне негізгі мәзірге қайтарады.
- 13. Күй жарығы: принтер күйін анықтайды. Егер күй жарығы қатты жасыл болса, принтер дайын болады. Егер ол жасыл түсте жанса, принтер бос емес. Егер қатты сары болса, жүйе қатесі бар. Егер сары түсте жанса, принтерге назар аудару қажет.

### **Алдыңғы панельдің қате хабарлары мен кодтары**

I.

Егер қате туралы хабар осы тізімге **қосылмаған** алдыңғы тақтада пайда болса және дұрыс жауап туралы сенімсіз болсаңыз, принтерді өшіріп, кері қосу қажет. Мәселе шешілмесе, HP қолдау көрсету орталығына хабарласыңыз. Using your printer (П*ринтерді пайдалану бөлімін қараңыз*)*.*

![](_page_31_Picture_229.jpeg)

![](_page_32_Picture_100.jpeg)

### **Қуат сипаттамалары**

T.

![](_page_32_Picture_101.jpeg)

![](_page_33_Picture_0.jpeg)

### **Що це?**

Цей принтер – кольоровий струменевий принтер, розроблений для швидкого високоякісного друку з роздільною здатністю до 2400 × 1200 оптимізованих точок на дюйм за вхідного значення 1200 × 1200 точок на дюйм (максимальна роздільна здатність використовується для параметра фотопаперу).

- Максимальна ширина паперу: 1524 мм (60 дюймів)
- Приймаюча бобіна постачається в комплекті з принтером.
- Система із шістьма або вісьма видами чорнил, що забезпечує широкий діапазон кольорів для створення фотографічних і графічних відбитків як на матовому папері для друку графіки, так і на глянцевому фотопапері.

### **Інші джерела інформації**

Повний посібник користувача та докладнішу інформацію про принтер можна знайти на сайті служби підтримки HP: www.hp.com/go/Z6600/support або www.hp.com/go/Z6800/support відповідно до моделі вашого принтера.

Цей посібник містить інформацію за такими темами:

- Основні відомості про принтер і його програмне забезпечення
- Встановлення програмного забезпечення
- Налаштування принтера
- Робота з папером
- Робота з картриджами і друкуючими головками
- Друк
- Керування кольорами
- Практичні приклади друку
- Технічне обслуговування принтера
- Аксесуари
- Усунення проблем із якістю друку
- Усунення проблем із папером
- Усунення проблем із картриджами та друкуючими головками
- Усунення загальних проблем із принтером
- Повідомлення про помилки, що відображаються на передній панелі
- Отримання довідки
- Технічні характеристики принтера
- Сценарії обробки завдань
- Міграція з принтерів серії HP DesignJet 5000

### **Юридичні примітки**

Відомості, які містяться в цьому документі, можуть бути змінені. Єдиними гарантіями на вироби та послуги HP є ті, що викладено у недвозначній гарантійній заяві, яка супроводжує такі вироби та послуги. Жодна інформація, що міститься у цьому документі, не може бути витлумачена як така, що містить додаткові гарантійні зобов'язання. Компанія НР не несе відповідальності за технічні чи редакторські помилки або опущення, які містяться у даному посібнику.

У деяких країнах/регіонах у комплект постачання входять друковані примірники обмеженої гарантії HP. Користувачі в країнах/регіонах, де гарантія в друкованому вигляді не надається, можуть замовити друковану копію гарантії на веб-сторінці www.hp.com/go/orderdocuments.

### **Заходи безпеки**

Виконання наступних правил забезпечить належне використання принтера та запобіжить пошкодженням принтера. Завжди дотримуйтесь цих заходів безпеки.

- Використовуйте напругу живлення, вказану на табличці. Уникайте перевантаження електричної розетки, до якої підключено принтер, декількома пристроями.
- Переконайтеся, що принтер заземлений. Відсутність заземлення може призвести до ураження електричним струмом, пожежі та сприйнятливості до електромагнітних перешкод.
- Не розбирайте та не ремонтуйте принтер самостійно. Для обслуговування принтера зверніться до місцевого сервісного представника HP. Див. *Користування принтером.*
- Використовуйте тільки кабель живлення виробництва HP з комплекту постачання принтера. Не допускайте пошкодження та не намагайтесь порізати або полагодити кабель живлення. Пошкоджений кабель живлення може призвести до пожежі або ураження електричним струмом. Пошкоджений кабель живлення слід замінити кабелем живлення, схваленим HP.
- Не допускайте попадання металевих предметів і рідини (окрім тих, що використовуються в комплектах для очищення виробництва компанії HP) до внутрішніх частин принтера. Це може призвести до пожежі, ураження електричним струмом або інших серйозних небезпечних ситуацій.
- Вимкніть принтер і від'єднайте кабель живлення від електричної розетки в будь-якому з наступних випадків:
- Коли необхідно дістатися рукою до внутрішніх частин принтера
- Якщо від принтера йде дим або незвичайний запах
- Якщо принтер видає незвичайний шум, відсутній під час нормальної роботи
- У разі попадання металевого предмета або рідини (не з комплекту для чищення та обслуговування) усередину принтера
- Під час грози
- У разі відключенні електроенергії

#### **Передня панель**

![](_page_34_Figure_11.jpeg)

На передній панелі розташовані наступні компоненти, починаючи з чотирьох клавіш швидкого доступу:

- 1. Запуск завантаження носіїв.
- 2. Клавіша **View information** (Перегляд інформації). Натиснувши цю клавішу кілька разів, можна побачити відомості про завантажений папір, підключення принтера до комп'ютера, рівень чорнил у принтері та стан друкуючих головок.
- 3. Клавіша **Pause printing** (Призупинення друку) для негайного призупинення друку. Щоб відновити друк, натисніть клавішу ще раз. Це може бути корисно, наприклад, коли необхідно змінити або завантажити рулон.
- 4. Клавіша **Form feed and cut** (Розбиття сторінки).
- 5. Дисплей на передній панелі: для відображення помилок, попереджень і відомостей про використання принтера.
- 6. Клавіша **Back** (Назад): для переходу до попереднього кроку процедури або діалогу. Для переходу на вищий рівень, виходу в меню або переходу назад, коли є така можливість.
- 7. Клавіша **Menu** (Меню): натисніть, щоб повернутися до головного меню дисплея на передній панелі. Якщо головне меню вже відкрито, відобразиться екран стану.
- 8. Клавіша **Down** (Вниз): для переміщення вниз у меню чи списку варіантів або для зменшення значення, наприклад, під час налаштування контрасту дисплея на передній панелі або IP-адреси.
- 9. Клавіша **Power** (Живлення): для вимкнення або ввімкнення принтера. Вона також має світловий індикатор, що вказує на стан принтера. Якщо клавіша живлення не горить, принтер вимкнено. Якщо клавіша живлення блимає зеленим світлом, принтер запускається. Якщо клавіша живлення світиться зеленим, принтер увімкнено. Якщо клавіша живлення світиться жовтим, принтер перебуває в режимі очікування. Якщо клавіша живлення блимає жовтим світлом, принтер потребує уваги.
- 10. Клавіша **Cancel** (Скасувати): для скасування процедури або діалогу.
- 11. Клавіша **Up** (Вгору): для переміщення вгору в меню чи списку варіантів або для збільшення значення, наприклад, під час налаштування контрасту дисплея на передній панелі або IP-адреси.
- 12. Клавіша **ОК** (OK): для підтвердження дії в процесі виконання процедури або діалогу. Для входу в підменю. Для вибору значення, коли є така можливість. Для виклику головного меню, коли відображається екран стану.
- 13. Індикатор стану: вказує на стан принтера. Якщо індикатор стану світиться зеленим, принтер готовий до роботи. Якщо індикатор блимає зеленим світлом, принтер зайнятий. Якщо індикатор світиться жовтим, сталася помилка системи. Якщо індикатор блимає жовтим світлом, принтер потребує уваги.

#### **Повідомлення про помилки та коди помилок, що відображаються на передній панелі**

Якщо відображене на передній панелі повідомлення про помилку **не** міститься в цьому списку або у вас є сумніви щодо правильності запропонованих заходів, вимкніть і знову ввімкніть принтер. Якщо несправність не було усунуто, зверніться до служби технічної підтримки HP. Див. *Using your printer* (*Користування принтером*)*.*

![](_page_35_Picture_209.jpeg)

![](_page_36_Picture_137.jpeg)

### **Специфікації живлення**

п

![](_page_36_Picture_138.jpeg)

### **Legal notices**

The information contained herein is subject to change without notice. The only warranties for HP products and services are set forth in the express warranty statements accompanying such products and services. Nothing herein should be construed as constituting an additional warranty. HP shall not be liable for technical or editorial errors or omissions contained herein.

© Copyright 2014, 2016 HP Development Company, L.P. Large Format Division Camí de Can Graells 1-21 · 08174 Sant Cugat del Vallès Barcelona · Spain All rights reserved

![](_page_37_Picture_3.jpeg)